## **JAYPEE UNIVERSITY OF INFORMATION TECHNOLOGY, WAKNAGHAT PLAGIARISM VERIFICATION REPORT**

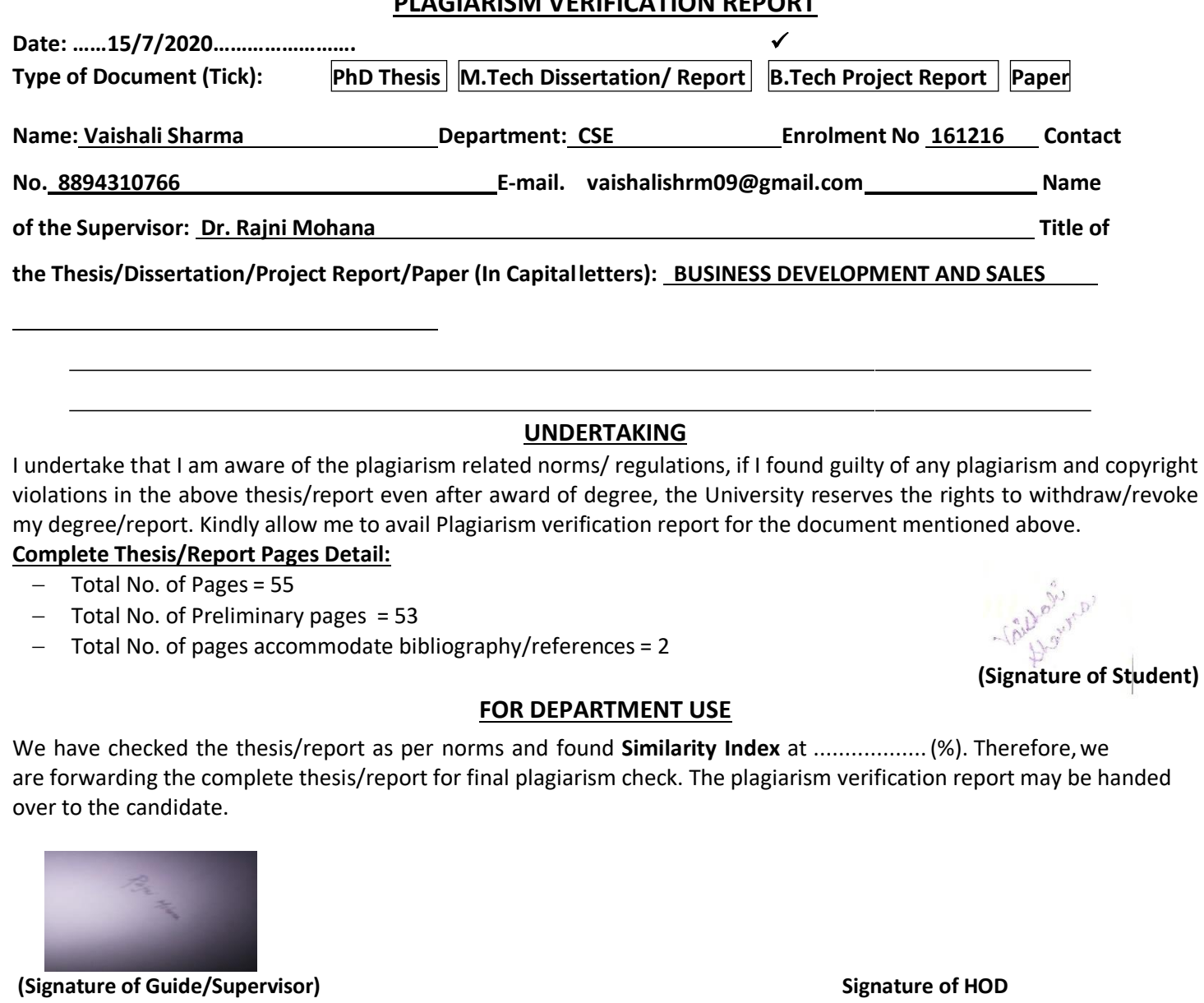

**FOR LRC USE**

The above document was scanned for plagiarism check. The outcome of the same is reported below:

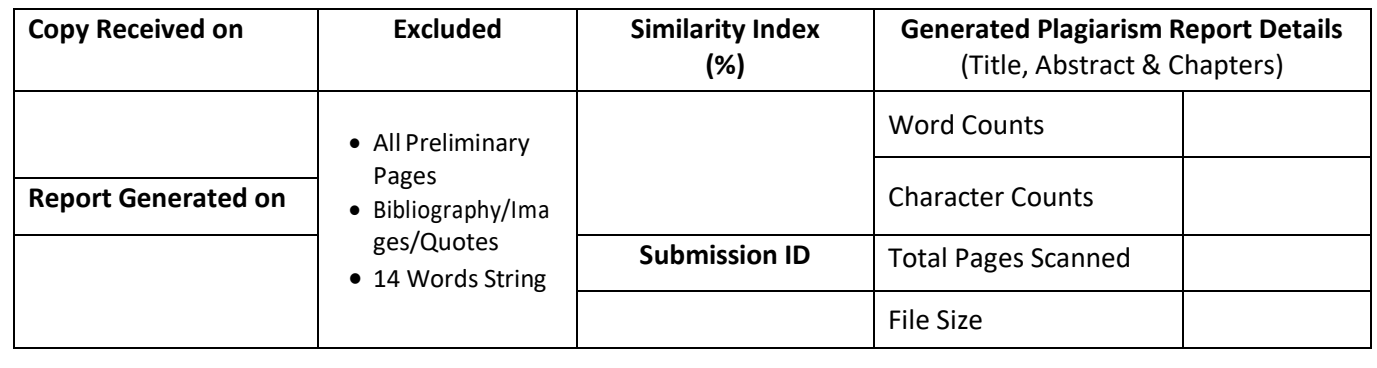

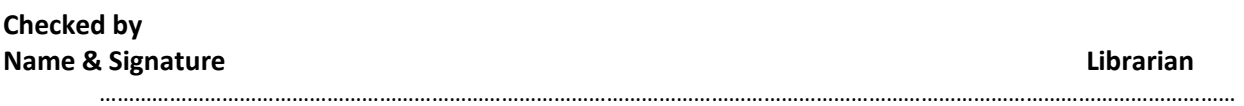

Please send your complete thesis/report in (PDF) with Title Page, Abstract and Chapters in (Word File) through the supervisor at **plagcheck.juit@gmail.com** 

# final project

*by* **Vaishali Sharma**

**Submission date:** 27-May-2020 02:45PM (UTC+0530) **Submission ID:** 1332699099 **File name:** Business\_Development.pdf (1.88M) **Word count:** 6942

**Character count:** 34075

### Business Development : Sales

A Internship Report Submitted in Partial Fulfilment of the Requirements for Award of the Degree of

*VA1SHAL1 SHARMA*

Bachelor of Technology

Roll No: 161216

*under the .suJ1ervi.sion of*

Shubham Pal Ar ya Anand Offarjeet ORMA;  $\leq$ Singh  $\overline{2000}$ विद्या तत्व ज्योतिसमः

DEPARTLIENT COM PUTHR SCIHNCE JAYPRH UMVORSITYOfiINFORMATION TECHNOLOGY WAKNAGHAT, HIMACHA L PRADISH, INDIA

# REPORT Evaluation

Thisisto certify that VAlSHALl SHARMA (Enrolment Numbers 161216) has successfully defended the Report entitled Business Develeopment : sales on 25/05 /2020.

Rajni Moh

Signature of the Examiner

#### Declaration

1 hereby declare that except where specific reference is made to the work of others, the contents of this report are o riginal and have not been submitted in whole or in part for consideration for any other degree or qualification in this, or any other university. This report is my work and does not co ntain any outcome of work done in collaboration with others, except as specified in the text and Acknowledgements.

Takhow.

(Signature) Vaishali Sharma Roll No: 16 1216

Jaypee Universit y, Waknaghat 25/05/2020

### **Acknowledgement**

1 would like to thank my parents at the first place for supporting me in every step of my life and guiding me in my such important phase. My father, my biggest insp tration in dealing with pressure and responsibilit ies.

1 would also like to express my gratitude to Jaypee U niversit y, for their guidance and constant su pervision. N amely, Dr. SP Ghrera (Head of Depart ment, Computer Science), Mritunjay (Mentor, Facult y for my internship).

Last but not the least, 1 would like to t hank LiDO Learning for this opportunit y. Mr. Ar ya Anand (Traning Manager) , Mr. Shubham Pal (Manager), M r. Shubhain Sharma (Sr. Manager), Palak Gupta(Team lead), Sakshain Kau shik (Team Partner) and Rishabh Arora (Director). This journe y couldn't have been possible without these people.

M y thanks to all my friends and people for inspiring me during the journe y of my life.

#### **Abstract**

This report is a con6ination of two pr• i« ts accomplished while working with LiDU learning. The rirst p  $i<sub>8</sub>$  t was the Sa Tesforce: Operations arxJ Development, the prob Jena with the then current saTesforce for LiDU was it had a delay in punching of order as the BDA cunnot punch it on the go, or at the cx's *place.* Subjects, Timings, Language, Payment, approval of such things cas not real time. The proposed method was to add everything in the lead itself and aker converting it to opportunity adct the purchased product and git it approved rea I time which reduced the chances of flipping n orenver the cx will be satisfied as everything is happening exactly upfront. This proiect was completed before the fiUVtD- I V. Now, starts the punden\ic and brainstorming for how to deal with this. Here, we canoe up with our new p i« t Plutus: Live brasses. Now, we have to come up with a video call platform throu gh which the BDA's can take the sensions and try to convert them into sales. But for that the cx need to have a lonk at the product hands on first. The platform has to be a replica of the current platform through which the students study but with the content which can be used by the sales team for conversion. So, we developed the pro  $i_8$  t in multiple parts,  $\cdot$  ai $\cdot$  rI y as presentation, whiteboard, discussion mode. This was the base of the p • iect. The ntain part was the content inside the presentation part. This need to have the data which the cx looks for and BDA's uses for the interaction. The final product has all the major components whic h are essential for a BDA aixl cx to have a smooth video cull and moreover the details

about LiDt3 arxl its courses.

# CONTENT

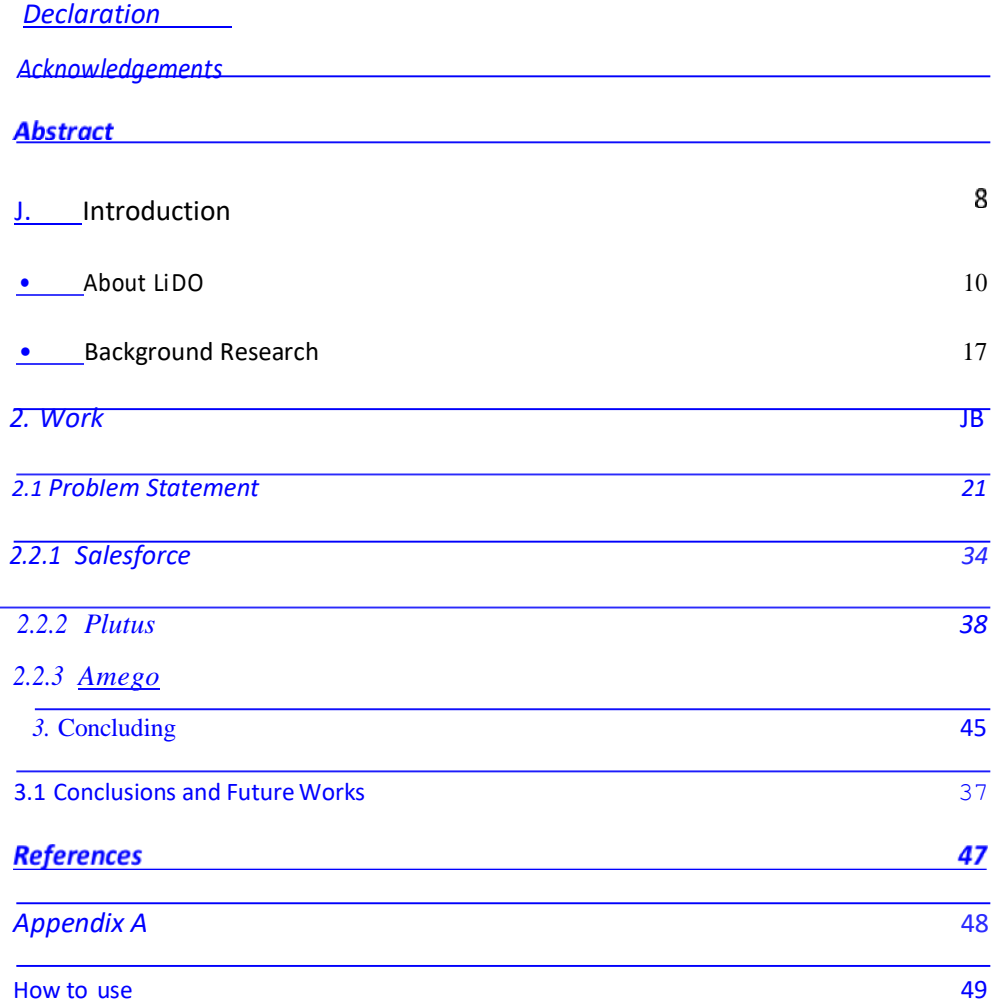

1. Introduction

1.1 About LiDO

le<br>Lido<sup>8</sup> arningisastart-upthatis0nlinelearningwhichtakesplaceovertheInternet.Itis<br>as "e-learning". Online learning is just one type of "distance learning" - the also known takes place across distance and not in umbrellanotionforanylearning which any state and the same state any kind of any kind of

Lido learning is different from other e-learning apps because we provide some specific features which are not provided by other e-learning apps such as:-

1- OnlineTuition-Weprovideaclassofonehourandfifteenminuteswhichhasa minimum batch size of three to six students so there is a higher scope of learning.

2- Question bank- We have a question bank of 25000+ questions whichis again divided into3 differenttypessuchaseasy,mediumandhardandthenwehavehighorderthinking skills (HOTS) question.

3- Referralvideos-Ifthestudentisnotabletoaskquestionsintheclassorhaveadoubt later thatcanberesolvedbythetopselectedvideosbytheheaddepartment whichisworking to provide quality education.

4- Daily result- We work to provide a transparent result to the parents so it is easy for the parentstoknowwhereexactlythechildstandingintheclass.weareworkingonallthese featuresto make our organization the best online tuition provide worldwide.

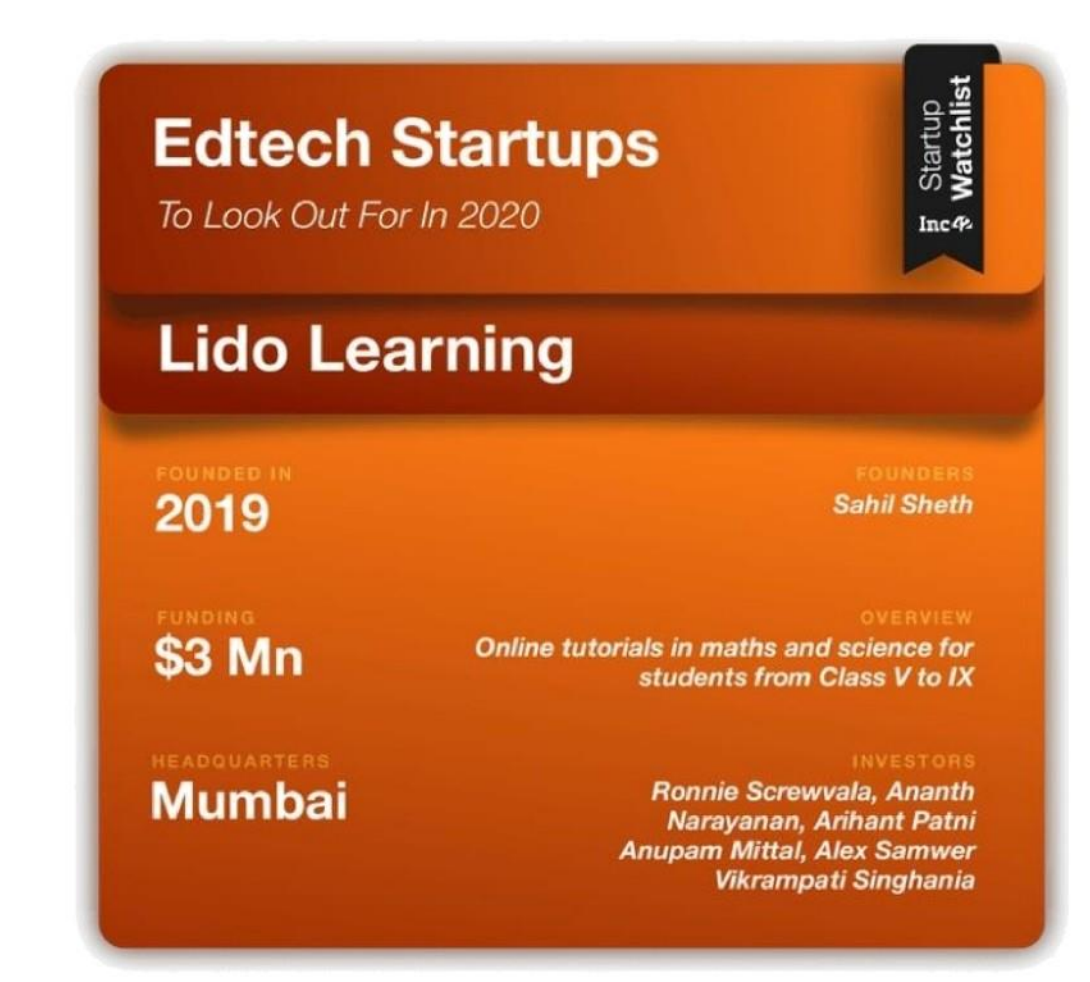

The most recent edtech organisation founded in 2019 is Lido Learning, which allows students to attendliveonlineclasses remotelywhileallowing superior learning outcomesbyleveraging tech, data analytics, and digital content to provide the students with the best learning experience.

Currently, Lidois offering three subjects (maths, english and science) with different course duration options. At present, the platform has on-boarded 3,400 trial customers since itssales operations commenced in June 2019.

Lido has established its offices in Mumbai, Bangalore, Delhi NCR as well as Tier 2 cities of Uttar Pradesh and Punjab regions. In the coming months, the company is planning to start operationsinMadhyaPradesh,Rajasthan,Gujarat,TelanganaandTamilNaduregions.

The Founder and CEO of this organization - Sahil S heth said, "our organisation see a huge potential in improving language skills of various students and are therefore launching a state of the English learning programs. Lido will also be doubling down on expanding our customer base acrossICSE and CBSE for math, English and science as we expand to 10+ states in India and expanding to the younger grades (3rd and 4th classes)."

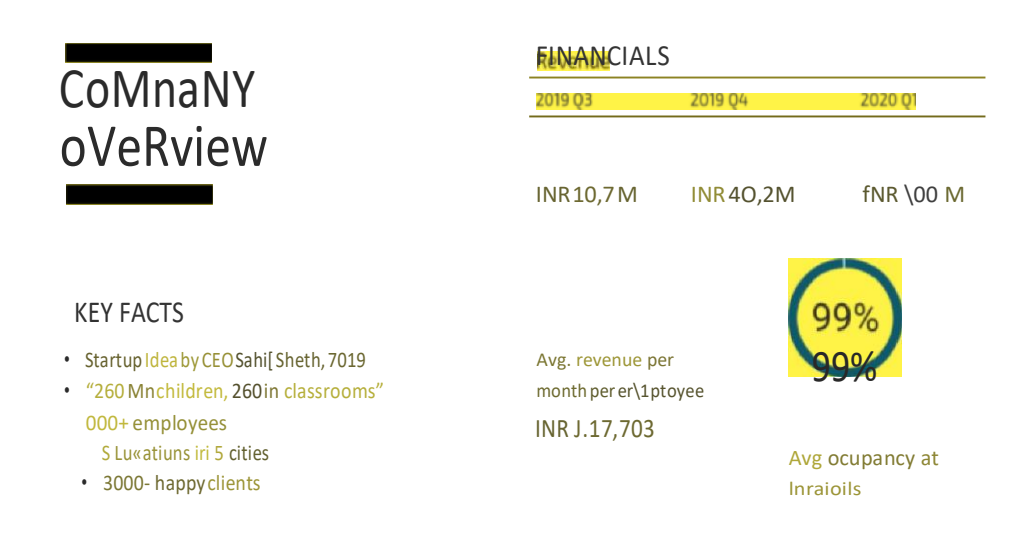

The first model of the biggest value propositions of Lido Learning is that it offers live tutorials with personalised attention for each student, and the teacher-student ratio is 1:6. The average size of student batches in India is 45 students which means that every students does not recieve the personalised attention by the teacher that they need when it comes to dourclearance, coaching and mentoring of the child. Lido's small batch size makes sure that every student has a teacher as part of an immediate support and approach. Every student is unique in its ay and every student has different strengths and weaknesses in various educational ow

fields. Even with extra tuition classes, the main prob lem remains the same - teachers demonstrate how to solve problems and solve homework problems and make assignments that

arealmostsimilarforstudentsacrossdifferentbatches,wf outofferingpersonalizedpractice questionsforthestudents. Lido's platformkeepatrackonstudents' performance fromthe beginningtotheend of course by personalising their learning journeys othat they canfocus on theirweakareas.Theexistinge-learningappsandplatformstrytofixtheexistingproblemsin the education industry, nobody focuses on offering a complete solution that includes doubtclearance and personalised attention to every child.

#### 1.2 Background Research

We have around 8 huge companies which are focusing one-learning such as BYJU'S, MERITNATION, EXTRAMARKS,VEDANTU,etc,weareawareofthefactthatlidoisastart-up whichis funded by a German company of three million dollars and exceeding, and we are basically focusingonalltheloopholesthatourcompetitorshavebyfixingthemaprovideour customers a better experience than our competitors.

Digital descriptions of the project are p roviding cultural heritage encompass many components.Thesecomprehendaminimumofmattercataloguinginfofurtherinconcernor additional digital learning. Access to the presentinfois established by thesuggeststhat of data records,whichoffernotsolelyinforegardingtheitemdelineate.LIDOprovidesAnXMLbased mostly schema forthese formsofinfoandisastandardgroundforsharingdata. Itpermits internetportalstointegrateinfofromcompletelydifferentorganizationsinaverystandardized format. Here with it simplifies the dissemination of information. the recreational facility is employed e.g. by the German Digital Library, Europeana and also the Yale Centre for British Art at university.Organizationsmakingdigitalrecordsokusetheirformatsforstoringinfointheir collections. This makes sharing their knowledge difficult: Websites like Europeana that mix info fromcompletelydifferentsourcesandsupplythemononeplatformfacethechallengeofgroup actionheterogeneous knowledge formats.Thenetportalownershouldwriteacrossingfor everyexternaldataformatthatiseachexpensiveandlong.Asaresult,knowledgemaynotget the exposure it may since the net portal may not have the resources to form and maintain the

crosswalks. Toavoidthis caseinternationalspecialists developed a recreational facility as a harvest commonplace.

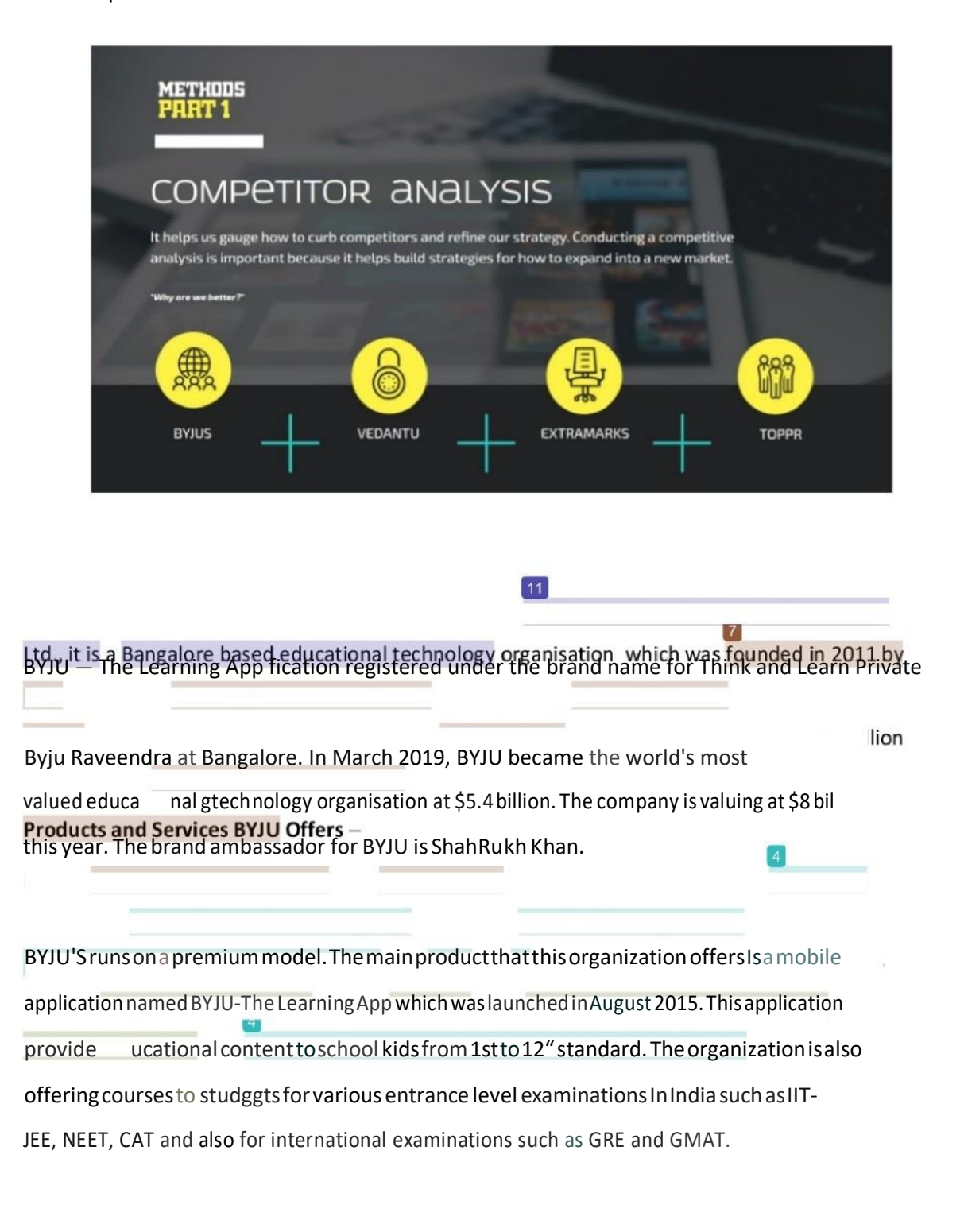

Thecompany's basictargetismathematicsandscience,whereeachandveryconceptis explainedusing15-30minuteanimationvideos.BYJU iscurrentlyhaving 33milIion+users overallnation,2.2millionsubsc ers paying annually and 85%isthe annual retention rate. The application provides content to the individual student's according to their learning speed and style. BYJU has launched its application in regional Indian languages.

Thecompany hasalsolaunchedanTnternatfonaI version oftheapplicationfor English-speaking students in various other countries .

**VEDANTU**—It wasestablishedintheyear2011,underthebrandnameBangalore-based VedantuInnovations Pvt.Ltd.It is am line tutoring platform which was launched in October 2014. The organization is headed by Vamsi Krishna, Pulkit Jai Saurabh Saxena and Anand Prakash. Vedantu isthe second venture ofthese four people after Lakshya, a test preparation coaching organisation. Lakshya was acquired by a pubIic listed company, MT Educare inthe 2012.

#### **Products and Services VEDANTU Offers** -

Vedantu isproviding onlineclasses whereteachers areproviding school tuTtTonstostudents over the internet, using a real-time virtual classrooms, a technology build for home learning(built in-house).Vedantuisprovidinganatmosphere,wherestudentscanbrowse, explore,chooseto learnfromanonlineteacheroftheirownchoice.Itisprovidingtheservices tostudents of 4th to 12th standard for Indian Certificate of Secondary Education (ICSE), Central Board of Secondary Education(CBSE) curriculumIIoverIndia.Rightnow,theorganizationis trying to provide live online tuition for various subjects like science (Physics, Chemistry, Biology), EnglTsh, Mathematics, HTndT, andvarious otherforeignlanguages. Vedantuis also tryingtoprovideclasses forIIT'sJointEntranceExamination(JEE),NTSE examsandPSA exams. Vedantu is also providing classes for International Mathematics Olympiad and National Science Olympiad.

CUEMATH — This organization in under the brand name C uelearn Pvt. Ltd. or most com monly known as Cuemath, it is a Bengaluru-based edtech company which has caught attention on a huge-scale from studentsalloverIndiaandattractedmanyinvestorsfromallovertheglobe. This organisation was foundedinthe year 2013 by Manan Khurma at Delhi. Cuemath has been provided funding froma series B round of funding of \$15 million from Sequoia Capital and CapitalG in the year 2017. By 2016, Cuemath had raised \$4 mil lion i n series A funding fromSequoia Capital andUnitusSeedFund. Cuemath has already started operationsin major cities ofthe country. By 2018, the company has expanded to a team of more than 3,000 faculty and 20,000 Students learning from Cuemath .

Products and Services CUEMATH Offers —

Cuemath productsinclude physical worksheets, quizzes, and othertablet-basedcontent andit focuses on students from lower kJndergarten school to 8'<sup>h</sup> standard. Their system works on a micro-franchise model, where tutors are primariIy educated women who are housewives but are searching for job opportunities to employ their skills. Teachers are provided with special training and are trained to teach children in the given age-group.

**EXTRAMARKS**—Extramarksisanothereducationaltechnologycompanies,withaglobal existence.ThecompanyiswellestablishedinIndia,SouthAfrica,IndonesiaandtheMiddle East. Extramarks has brought revolution in education system, creating learning solutionsforthe 21st century student.

#### **Products and Services EXTRAMARKS Offers** —

The product thatthis organization is providing is wide range! From pre-school students, toclass 12 students, extending upto higher studies and cometive examination. The organisation is alsochallengingthecoachinginstitutesthroughtheExtramarksSmartCoachingCentres, located in 17 cities with 23 centres. The Extramarks coaching centres provide coaching for IIT- JEE, NEET, through latest classroom te ology and India's best teachers. Their student exceed 6 millionincountandthestudent canspendanaverage of97minutesperday onextamarks platform.

TOPPR — [www.toppr.com](http://www.toppr.com/) is an online portal, whichis owned byToppr Technologies Private Limited,itisaprivatelimitedcompanyestablishedinIndia,forprovidingeducationinaddition to preparation of entrance examinations of engineering colleges and institutions in India through their digital educational modules.

Products and Services TOPPR Offers —

Their Website and Application is an online environment which allows students togain access to studymaterialsthathelpthemprepareforvarioussubjectssuchasscienceandmathematics. The students canenrolIthemselves online andthengain accesstothesyllabus, questions bank, etc. After paying themoney for the Study Material, the Study M erials gets unlocked based on the amountpaid.ThestudentscanmakeanannualenrollmentfortheStudyMaterialfromthe platform.

The organization is not responsible for any loss or damage caused to tablet or by other hardware. The organization is also not responsible for any ss of software and including loss of data or defect in the processing speed, as a result of their use of our Products and Services.

Thecustomermustspecify theaddresstowhichthedelivery ofthetablethasto made at the time of purchase of the Service and the Product. Tablet of the organization is delivered directly to the address as specified by the customer at the point of IQ purchase, change in the addressaftertheorderisplacedisnotpossible.Anyissueswiththenameoraddresswillresult in non-delivery of the tablet, and the organization is not responsibivor any loss suffered by the customer.Thecustomerhastoacknowledgeandagreeonthefactthattheorganizationisnot the manufacturer of any tablet or any hardware that is provided to the c ustomer by the organisation, and therefore, any defect or damage to any Product shall be informed to the manufacturer.Th rganizationisnotresponsibIeforanydamageordefecttothetablet.The organisationdoesnotprovideanyguaranteeorwarrantyregardingtheProduct,includingany tablet or any hardware.

Onceanorderisplaced,andtheProductisdeliveredtothecustomer'saddress,norefund or returnrequestshallbeacceptedbytheorganisationoranyofthemanufacturers.Forthepolicy of returning the Product that is damaged contact the organization person of contact or manager.

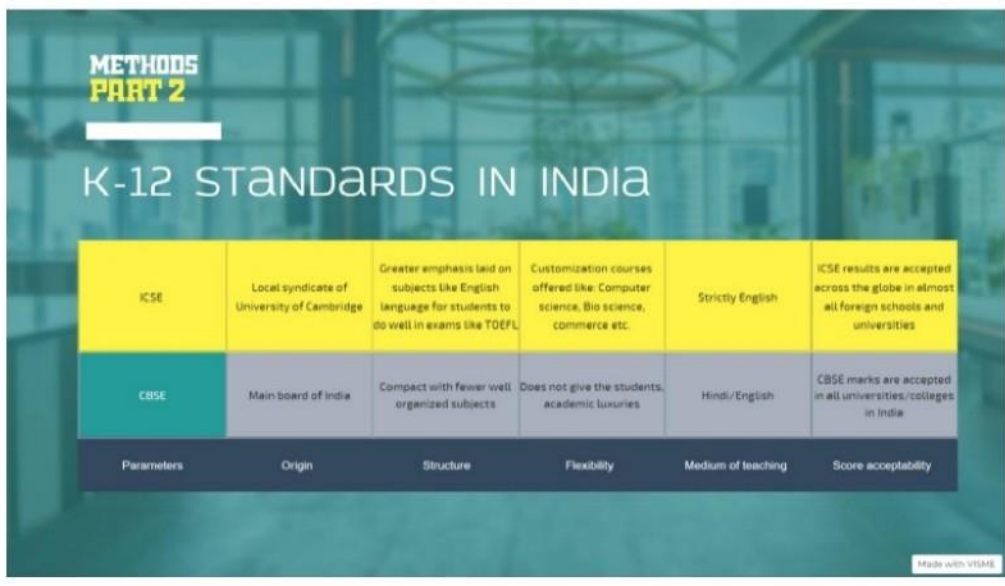

#### **Difference between CBSE and ICSE Board**

 $\bullet$  . The set of  $\bullet$ 

CBSE Central Board Of Secondar Education affiliated schools pro vide education to students in Hindi as well as English medium. Whereas in ICSE Indian Certificate for Secondar Educatio n B oard, English t he o nly mediu rn to study

w'ith.

In the CBSE system, a student in the Higher Secondar y has to prepare 6 subjects for final examination. On t he other hand, ICSE bnard has more subjects than that.

School fees and Tuition fees is more in ICSE schools as compared to CBSE.

Books used in CBSE are either published by NC ERT or any other private publisher. Whereas, in ICSE the council prescribes bn oks for language and the scho ol decides

which bnoks should be included in the curricu lu m.

CBSL schools don't give home work to students till the 2"' standard. And ICSE Board till 5"' standard.

**Note** 

- In CBSE, Hindi & English is cornpu lsor y from I' to 8" standard.
- In ICSE, ONLY English is cornpulsor y from I" to 10"' standard.
- lt is believed that ICSE has a much vaster syllabus as compared to CBSE.
- Class strength of CBSE school should be 40 students per class and 45 in ICSE.

CBSE schools pay more attention on extra -curricular activities as they have less su bjects to cover during the school timings. This however is not possible in ICSE schools as t hey have more

su bjects to cover.

#### 2. Work

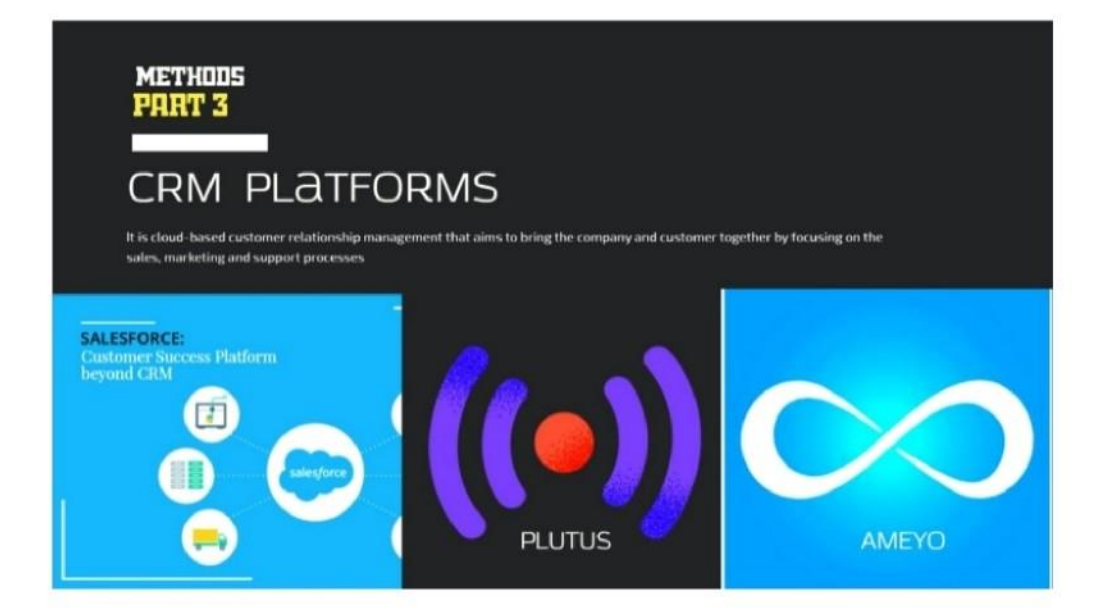

#### 2.1Prob lemStatement

2.2.1 Salesforce

In the current set-up the sales team goes for home conduction after book ing an appointmentforaspecific"dayandtime".Thesaleismadeofflineandthesaleentryisdone3- 5 days after the sale is made.

Delay in sale being punched by 3-4 days, which leads to subsequent steps getting delayed:

0 Batching

O Tab delivery

O Loan Processing (Activation and Disbursement)

Poor Customer experience because of service delivery issues. This leads to refund requests generated for 30% cases

Wrong information entered - example wrong batch time option, wrong course selection, etc. Highlearningcurveandproblemswiththecurrentflowarethemajorreasonsfortheabove stated problems.

In order to solve this problem, we need a step by step flow with an intuitive interface to have a good order taking experience and on the spot booking, which will help in reducing the 1st class TAT by 40%.

Asthe majority of the users are using Tablets, the flow needs to be built to be Primary for tablets. If possible it should be viable on phone or laptop. Plus potentially a PWA/TWA.

1. Plutus

Inthepandemicwehavetocomeupwithanewplatformthroughwhichthesalesteamcan workonsaleseasily,andthecustomersgothroughtheplatformintheinitialstage.Wehaveto comeup withavideo conference platform which can be used for the conduction process and moreover the cx is shown the full platform in which the child would actually be attending the classes.Wehadtheonline classportal, butwedon'thadit for publicuse i.e.it wasonly for registered users. We had to come up with a platform which can be used by sales team for conductions. Properties it should had, white board, presentation screen, Video Screen, and a lot more important things.

#### • Proposed Solution

#### 1. Salesforce

ShowthelistoftaskstobeworkedonbytheBDA.InV1thetasksareonlygoingto home conduction scheduled as per Date and Time of the day.

Each task should have a visibility of the date and ti me of the scheduled visit. When the user initiates the task, we will record the following information to be treated as the check-i n time:

#### G User Id

G Lead Id / Account Id G

Timestamp

0 Locati on

In the beginning of the task, the following pre-filled details about the child are to be

shown to the BDA. The idea of this information to have the information about the lead to have a

better understanding of the case and lead the discussion accordingly:

G Source of Lead G

Father's Name

G Father's Occupation G

Mother's Name

**G Mother's Occupation** 

0 Tuition Status - Yes/No G

0 lympiads given, if any G

**Future Ambitions** 

G Add ress

G Registered Mobile Number,

G Alternate Mobile Number

0 Additional Notes & Comments

OncetheBDA goesthroughthis information, the next step is to start taking the order. The order

taking has thelollowing steps:

1. Student Details: The order starts with filling the details about the student. Some of the details will be prefilled with a n edit option to update the details. It could be possible that there's more than one student whose details are there. In that case there will be an option to select one student and add the details fromthere.

A. Student Details:

- First Name + Last Name
- School
- Board CBSE, ICSE
- Class = 8thStandard

All the above mentioned details are mandatory, failing to select any the BDA cannot move to the next step. Inline errors will be shown if the details are not entered.

B. The school marks for the subjects that we offer are to be entered along with the class.

- Eg: Maths Marks, Semester: 8th Midterm Exams.
- There will be an option to add images of the school marksheets
- 2. Subject Selection:

A. The subject selection will be al lowed for alI the courses with preference given to relevant

subjects. Eg: if the student is from 8th standard and CBSE board, CBSE will be the 1st selection/option with

an option to switch to ICSE board. Each course will have an individual List Price with a discount.

I. Bundled purchase will have more discount than anindividual product purchase. The

same visibility is to be provided in the app so that the products can be promoted accordingly.

- Multiple courses will have more discount that individual courses and is to be promoted
- Multiyear course Example "Math 6th+ Math 7th" will have more discount than Si nglecourse

\*At Least 1 course should be added to the cart here before the user can move to the next step.

\* "If the courses are selected from the course/standard other than the relevant courses,theselectionshouldbehighlightedwithataginthecartinordertoconfirmthat courses selected are not wrong. Cases here are:

- - ICSE cou rse selected for CBSEstudent
- - 1 classskipped E.g.: Student isinClass 8, and courses are selected only for

class 9 or above.

3. BatchSelection:Selection oflanguage (Hinglish/English) foreach ofthe courses and

batchingneedsto bedoneforthecourseswhichareeligibleforimmediate

batching. Immediate batching is for classes which are scheduled in this year of study.

- All Batches Available: The user can choose any of the availablebatches.
- No Batch Available: 0 ption to be displayed for customer to choose

preferred time slots on the basis of which batching will be done later on "3-5 days"

• Partially Available:

I. E.g.: Math batches: 3:30 pm(available), 4:30 pm (unavailable),7:00 pm

#### (available)

• The user can either select the available batches or raise a

request for the batch which will be allocated later on.

• If an unavailable batch is chosen, the message will be shown

that the batch allocation may take 3-5 days. The idea is to discourage choosi ng the

batches which are not immediately avai lable.

4. Tab Selection: There will be 3 options to select the Tablet:

• On the spot This should be our 1st preferred option. So it needs to be displayed in

the UI accordingly. This option will be disabled if the BDA doesn't have any

Tabs allocated to them. If Tab on the spot is selected,

- There will be list of Tabs of which the user can select the model and serial number:
	- Tech check to be conducted with the sim of the BDA for network.

Hardware check would have been done earlier andonIy theones

which pass the test will be sent to the customer.

- Deliver Later Tech check to be conducted for the network.
- No Tab Ensure that Tech check happens on the spot on customer\*s device.

Tech Check Status: Tech check code to be entered here in a separate field in each of the options

selected. Ifthe check issuccessful (Network for case a& b, complete check for case 3), then only the user

ca n move to next step, else show the error: "Test check failed for network/sound/video".

There should be an option to go to the next step or add details of the 2<sup>ND</sup> student.

- If student 2 was already there, there should be an option to select the student or add a new student
- A fresh form should open up with step 1 (Student Details) if there are no student details. There could be a new mobile number and address for this student. There should be an indicator to show this is nth student.

\*\* Here the cart will have additional discount applied for 2 chil dren as per the pricing.

S. Confirm Course start Date and option to delay start date:

• Showstudentwisecoursestartdateforasperthenextclassscheduledforthe

batches for which classes are starting thisyear.

- There should be an option to move the start date to a further date as per the classschedule(Eg:IfclassesstartonMondayandthescheduleis M,W,F - the 1st class sta rt option to be the re to select the dates accordingly. Thetrial period will commence as perthe start date selected for each course.
- For Tab delivery, the next class scheduled after  $I + 3$  days, considering tab

delivery TAT as 3 days.

- There should be an option to start trial before or after that.
- If the batching is to be done for any course, show the message that the student is unbatched and the classes will start after the batching is complete.

Batching TAT to be communicated as 3-5 days.

\*" Also show the duration of the course for all the courses( Math 6, Sept 2019 to March 2020,

Math 7, April 2020 to March 2021 ). Here the month will be the 1st day of the batch for that

month. If batching not done, show start month as per the month of the next class date for any batch

- 6. Financing Option selection: There wilI be 2 options for financing:
	- Lump sum payment Amount to be paid to be shown here.
	- No Cost EMI: There could be multiple EMI provide selection at this step. The

downpaymentamountto bedisplayedonthebasisofwhichallEMIprovidersare selected.

These amounts will be predefined as pertheEMI logics.Theamount ofloan added against EMI

provider will determine the total down payment that needs to be collected.

- E.g.: Total order value is Rs. 90,000.
	- If Bajaj is chosen, then the EMI = 7,000 for 10 months, DP = 20000
	- If Zest + Bajaj chosen, then DP = 30,000; Zest EMI = Rs. 4000 for

10 months, Bajaj EMI = Rs. 2,000 for 10 months

• Field to enter the Loan application number and amount approved

against each of the selected EMI options.

7. Payment Modesselection: Payment modesto be selected for lump sum/down

payment amount.

• Cheque option to be disabled/not shown if the own payment if financing

option is EMI

• There could be multiple payment options. If multiple options are selected, then the split for each option is to be put. The sum of all amounts should be = amount to be paid upfront. If the sum <> the amount to be paid upfront, an error message isto be displayed if the user tries to move to the next step.

8. Order Summary:

- At this step, the order summary should be displayed in the sales app with a field to add OTP.
	- The BDA should be able to edit the cart: board, courses, batch (If any of the batching related things are updated, the student has to be unbatched from existing courses and batchingneedsto be done again), Tab option. Ifanyofthe above mentioned details are edited, the user should goback to the step where any of the details ar edited.,(this will be hel pful when the customer finds some issue in the order and want them to be rectified)
- The confirmation summary is to be sent to the Registered mobi Ie num ber of the customer with the order summary and the OTP at the end of the summary. They can act on thefollowing:
	- Reject
	- Approve and Share OTP
	- Confirmation/0rder summary details:
	- Name of the student
	- Courses bought (CBSE + 10th class maths)+HingIish
		- 1. Batch timingsforthe 1st year
		- 2. Batch start and end date for all courses
		- 3. Tablet on the spot/ Tab delivery
			- 1. Tab Delivery date
- 2. Sim Card (Jio + Recharge duration)
- Total price and amount (with discount)
- Amou nt paid (Lump Sum OR Downpayment)
- EMI
- EMI due date
- EMI partner

\*\* Cancellation and rescheduling can be done at any time in the order booking journey.

9. Approval & Payment Collection: For online payment, the payment link is to be

generated and sent to the customer's Registered Mobile Number for verification..

- Payment status to be displayed on the salesproduct:
	- Unattempted/Failed : Please make the payment
	- Pending: Awaiting Bank Response
	- Paid : Congratulations, order successfully placed
- For Cash payment: Congratulations, order successfully placed, collect Rs. 2,000

Cash

• For online + offline: Congratulations, order successfully placed, receivedRs.

5000, collect Cheque of Rs. 2,000.

\*" Timestamp to be logged forthisstep. To seethe difference intime between sale done and

sale complete marked

10. Complete Sale - This will be considered as the lime at which the user completes the

task. We will record the following information to be treated as the check-out time:

• User Id

- Lead Id/Account Id
- Disposition rubri c
- Timestamp
- **Location**

\*\* Cart should be shown at every step after course selection for BDA to have visibility of the

order details.

Cart Updation: FoII owing i nformation will be there in the cart:

- a. Product (If deletion update attempted, the cart has to be created again)
- b. List Price can't be edited
- c. Discount applied can't be edited
- d. Fi nal P rice ca n't be edited
- e. Batch details for the course Language, timing can't be edited
- f. Multiple children (th complete child, if removed there courses and discount

get removed)

Fallback for order placement failure :

G There will be a real time alert with the details of the sale for the sales ops team to enter

the details of the sale in salesforce.

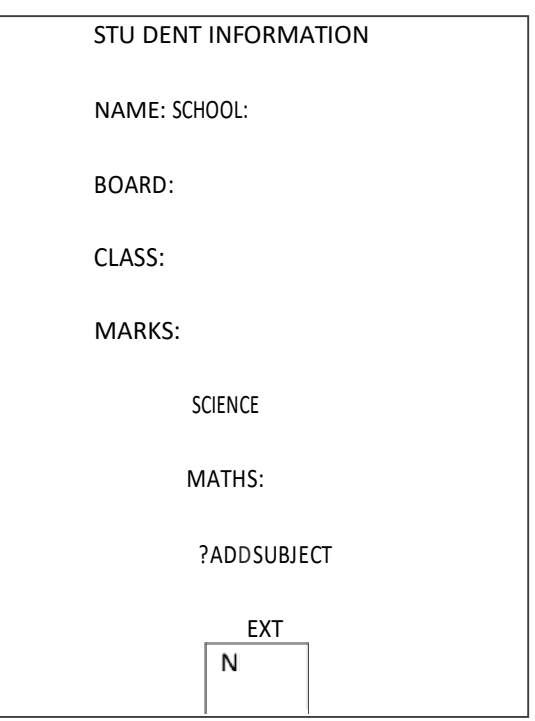

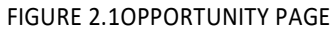

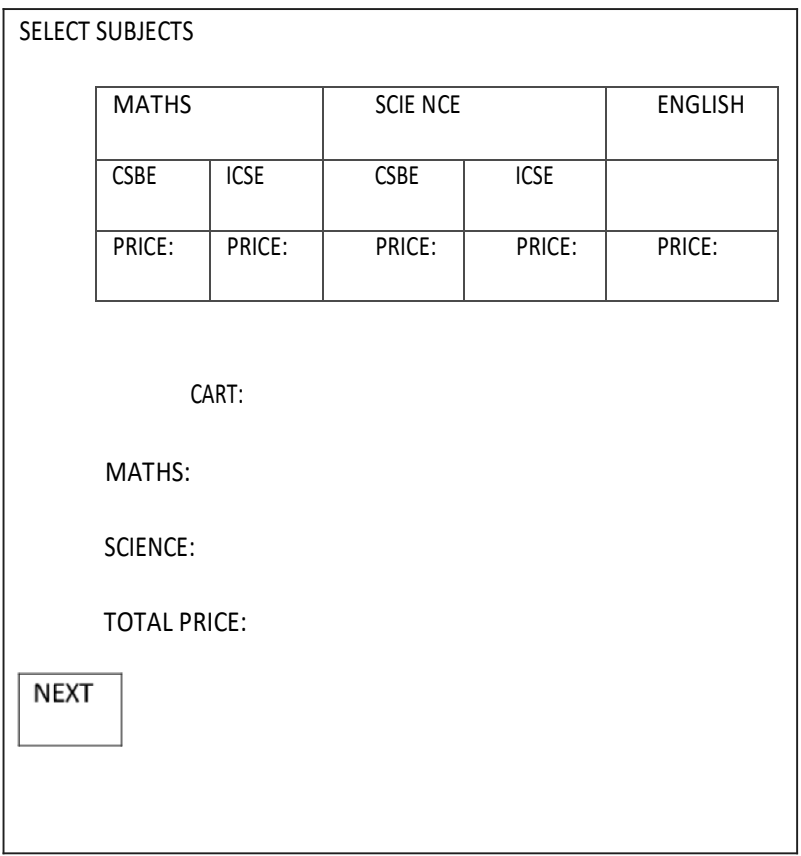

FIGURE 2.2 SUBJECT PAGE

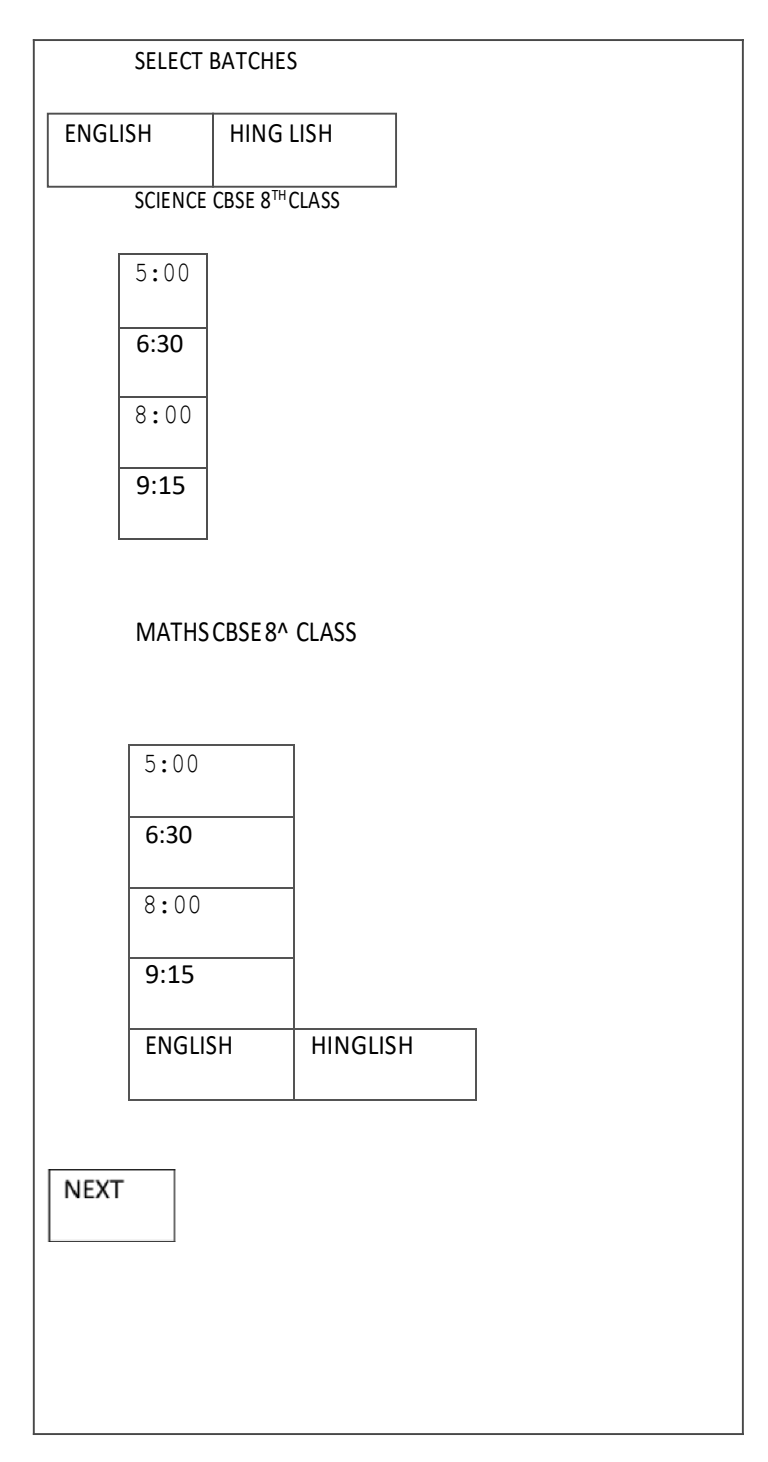

FIGURE 2.3 BATCHING PAGE

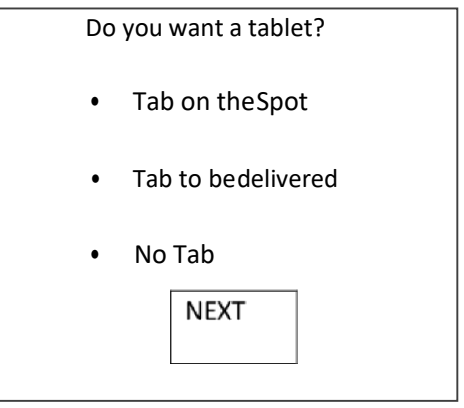

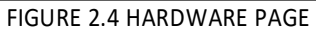

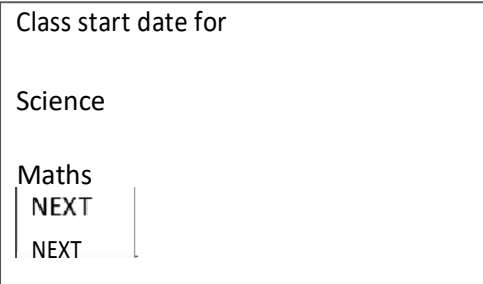

FIGURE 2.S START DATE

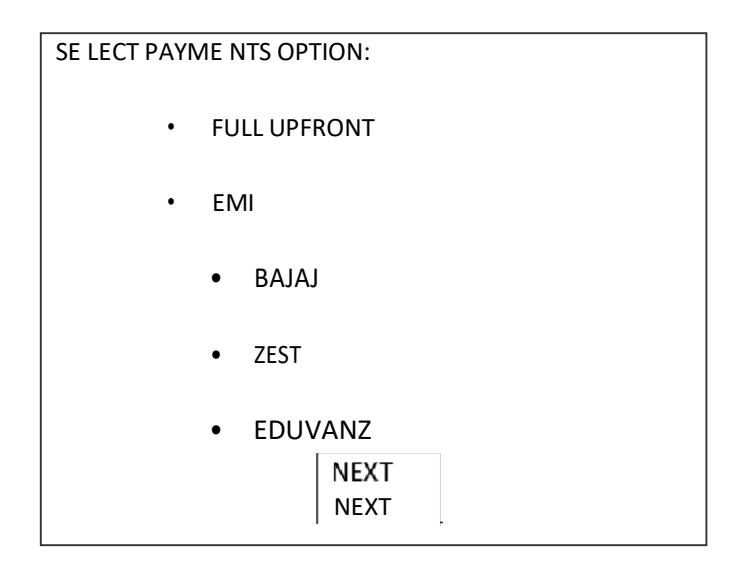

FIGURE 2.6 EMI OPTIONS

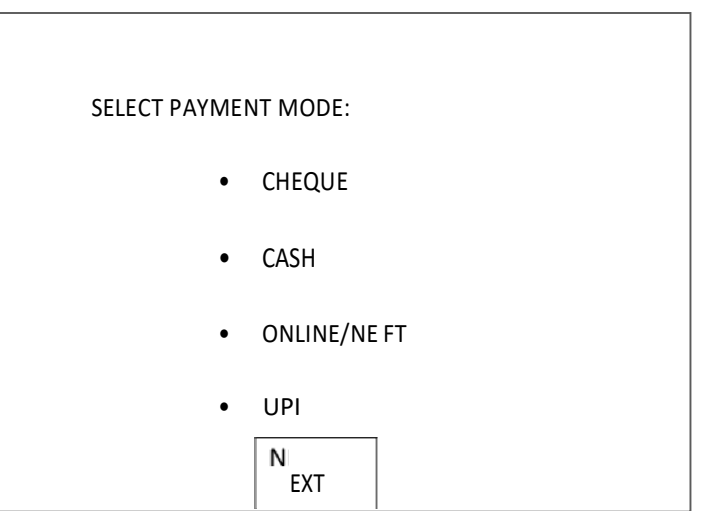

FIGURE 2.7 PAYMENT SCREEN

#### 2.2.2 Plutus

Startingofwiththesalesforce,theleadthathasbeenbookedforvideocallsessionhastobe converted into opportunity in the fi rst stage itself. As the opportunity get reflected in salesforce, theplutusplatformgetstheupdateforvideocallsession.Thisishowtheplutusis linked with the salesforce. Now, how plutus works:

The appoinment: The appointment gets reflected in the plutus home screen, as soon as you click on the cx name you get a pop up for start appointment. Now, assoon as you click on start appointment, thesessiongetscheduledtostartinthenext15minutes.Youwillbegivenalink for that, through which the cx canjoin.

CX\*s end: The cx wil I receive a link given by the BDA to join the session. After clicking on the link, it would ask for login, and enter your registered number. This number is the one mentioned on the salesforce, which will apporve the authenticity of the session. If the number matches, you will receive an OTP, through which you can proceed. Now, it will redirect the cx to plutus, here thecx's has to enter chiId's basic details, and then click on join session. The cx has joined the VC session. BDA\*s end: After BDA send the link to the cx, and the cx join the session, now, the screen has three options:

3. Presentation:On the startingit has "WelcomeToLiDO" for greetings. NowtheBDA hasto option to change the P resentaion screen by clicking on "home" on the same slide. It comes-up with 6 options:

3.I.I About the cx: which will have basic question for the cx to start theconversation.

- 3.I.2 Marks in "RACE TO SPACE" Olympiad.: This will display child results.
- 3.I.3 About LiDO: It has the introvideo.
- 3.1.4 Child Qualifies: This section is used at the end of the session to tell the child's results in this VC session, and wheather he is eligible for one week trial or not.
- 3.I.5 Trial Period: Will show details of one week trials classes.
- 3.I .6 Price Details: The prici ng of LiDOclasses.
- 3. WhiteBoard: Thistab wilI have a white board whichh wiII be used by BDA to write andask question with the child. It can only be used by the BDA, as chiId is not compatible with the process with how to w rite with mouse/trackpad.
- 3. Discussion: Thistab will have thefull video of both thecx and bda on screen forthe final discussion about the continuation of classes.

After the session: After the session, if the parents wants to enroll the child for the classes the, through

salesfoce the BDA wiII punch the order in a regular manner and proceed.

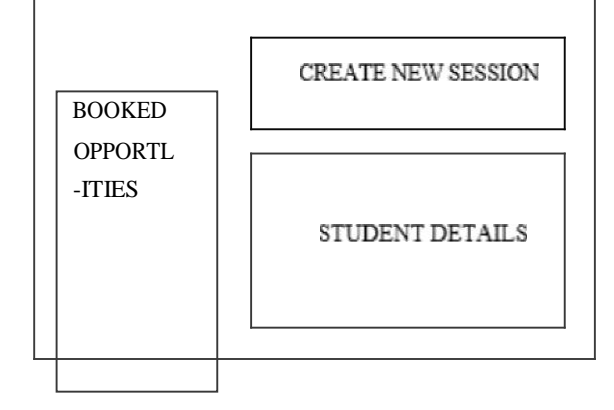

FIG URE 2.5 PLUT US MAIN SC REEN

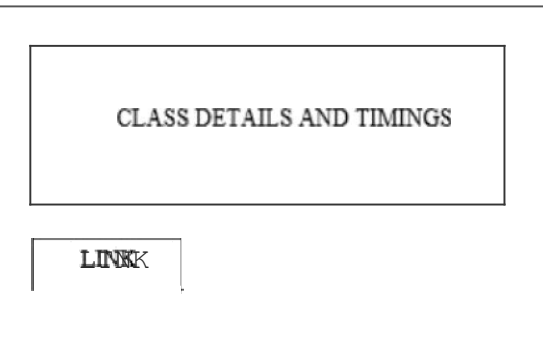

FIG URE 2.9 START SCREEN

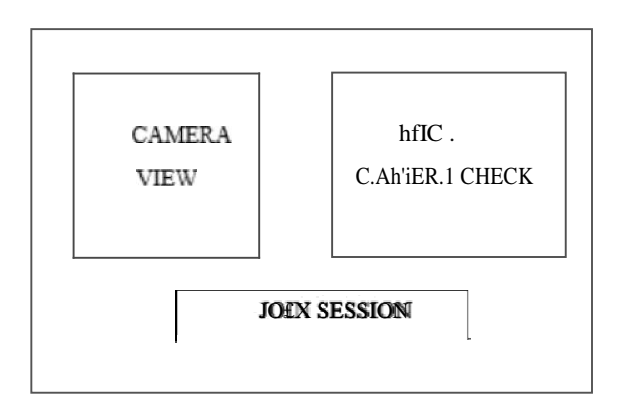

FIG URE 2.10 AUDIO V IDEO SCREEN

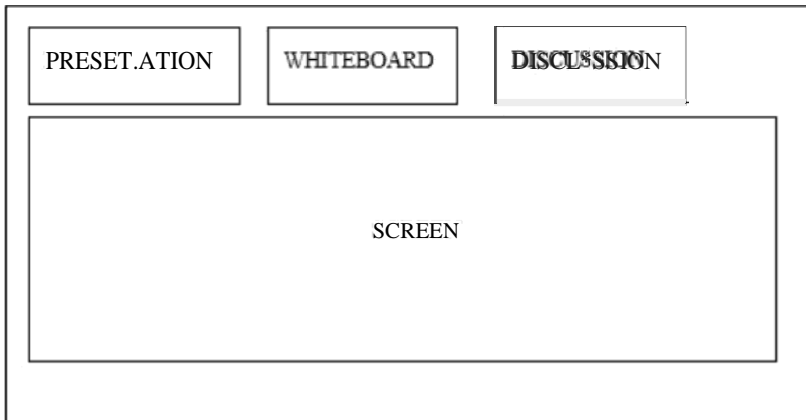

**BDS CX** 

FIG URE 2.1 I VC SCREEN

#### 2.2.3 Ameyo

Ameyo offers a solution that is scalable, convenient to to use, agent friendly but still affordable.

Ameyo provides platform to build solution for all the customer problems. It offers a robust Contact Center Solution. The solution allows all organizations to manage their interactions with customer along with getting rid of the spoiled operations and management of the workforce.

Step 1:

First we need to open the link for the ameyo, while we are contacting the customers. Then, entering the login credentials.

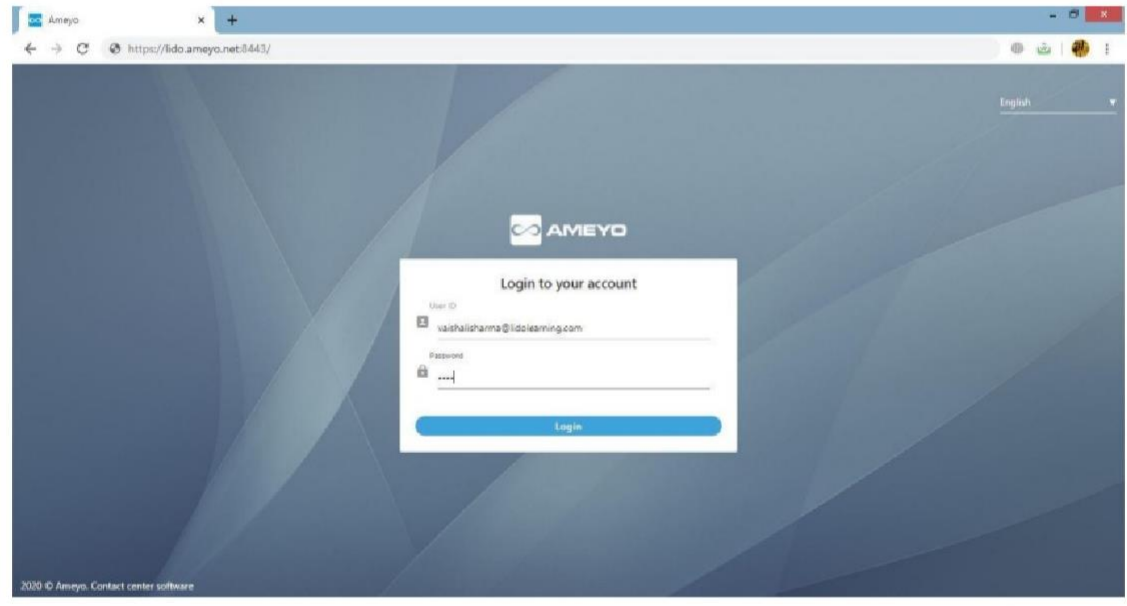

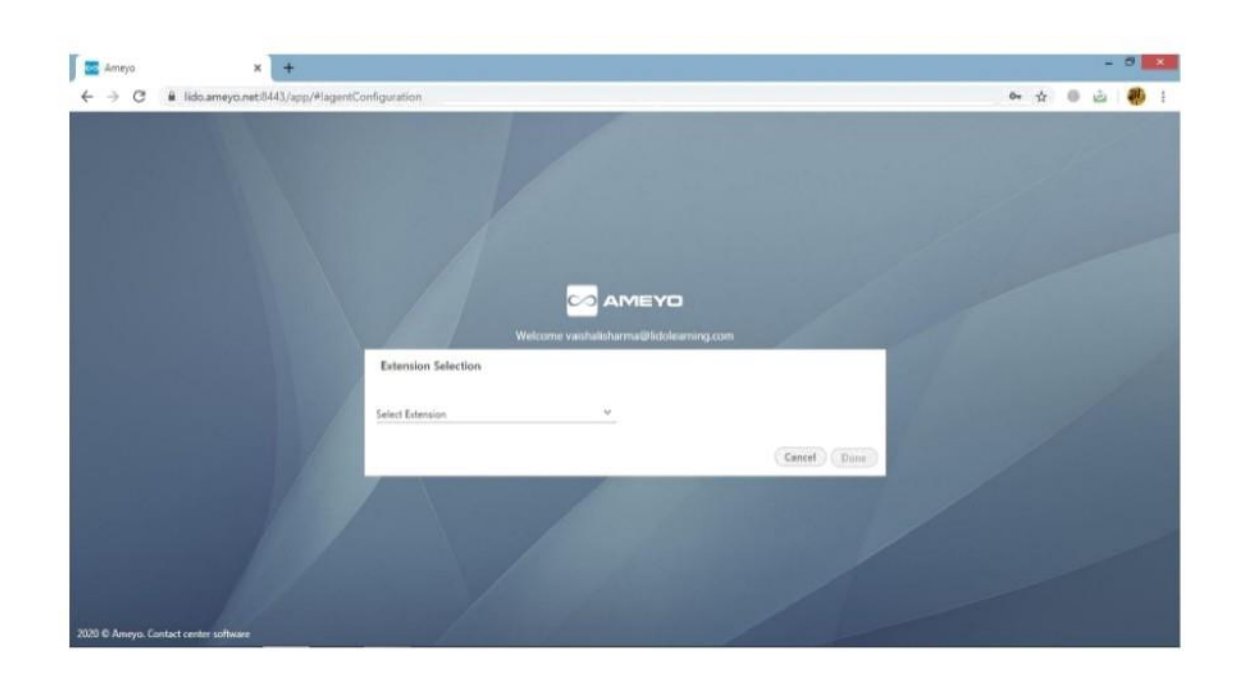

Step 2 : once you're lo gged in .Se lect the extension for calling.

Step 3: The extension that we've used in our training was TATASI P. Once the extension is selected enter the mobile number w'hich you want to use for the calling purpose.

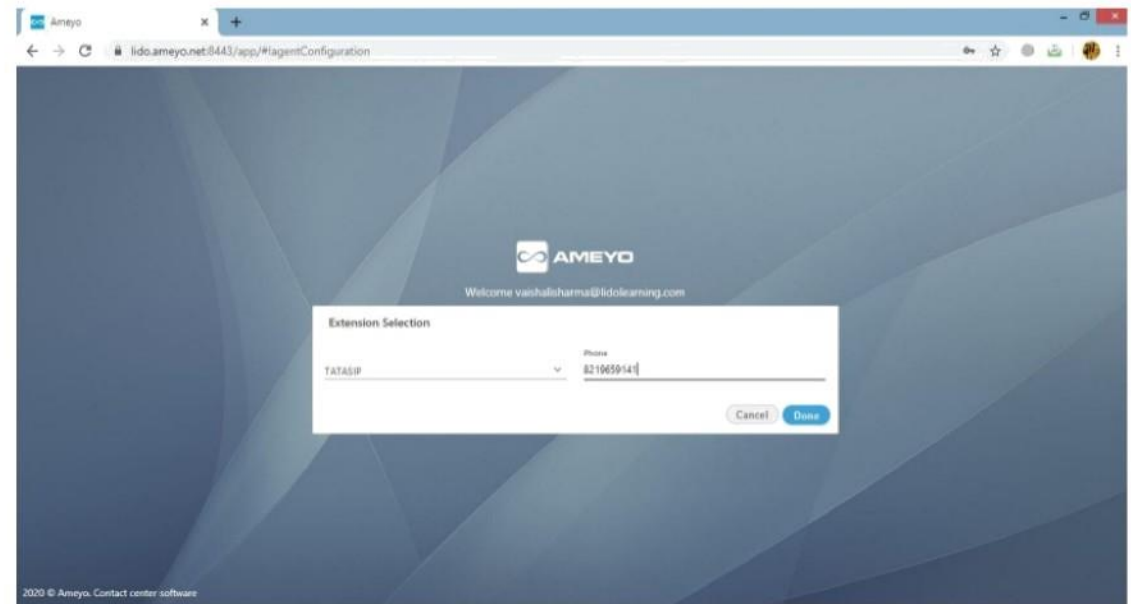

Step 4: This is how the calling ameyo page looks like. We can dial the CX's number from the dialler available on the lefi hand side of the screen.

 $\text{Term} \text{Suny}(\mathcal{Y}) = \{ \begin{array}{ccc} \text{A} & \cdots & \text{C} \end{array} \}$ 

 $\|\cdot\|_{\mathcal{C}}=\|\cdot\|_{\mathcal{C}}$  Available  $\|\cdot\|_{\mathcal{C}}=\|\cdot\|_{\mathcal{C}}$  saishalish...  $\|\cdot\|$ 

View Call

**CAMEYO** Home Call Details

#### I.IETHBB5

# THE PITCH

"0on't impress, be impresslue"

The call pitch

**The conduction pitch** 

**The closing** 

#### Structure of call

1 Introduction - Here, we introduce ourselves (We can use our own name or an alias). What role are we playing in this organization(example. teacher, academic advisor). The introduction should not be too long. Introduction should include max 10 secs of the call.

2 Reason for call - Here, we tell the lead about the Olympiad that we've conducted in various schools. Give the required details to the lead regarding this Olympiad. It includes 1 min of the call.

3 Rapport Buil ding – We need to establish a good rapport (connect) with the lead before pitching for the session. Here, the talking poi nts come into play. We don'l have to be interrogative in whatever we say. We should try not to demean the schools, children, parent or the teaching authorities.

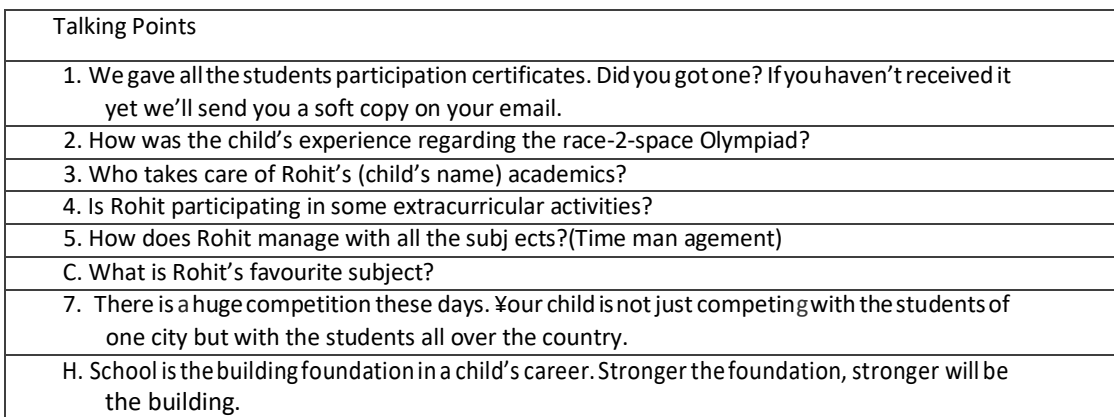

4. Purpose ofthecall—Here,wecandiscussaboutthechild'sresult.What wasthechild's score in particular section. (Not talking about the product)

5. Session—Now wefixup asessionwiththeparentsayingthatanexpertwillvisityoufor the performance boost-up of thechild.

6. Closing - Ask for the address(proper address with the pincode), timings to visit their place.

EXAMPLE- Let us suppose the name of the cx is Rohit.

Hello. Can I speak to Rohit's pa rents?

May I know your name first of all.

Sir, my name is vaishali sharma and I am talking from the academic team of LIDO learning. So, basically there was anexam conducted at rohit's school. He is studying in class 6th. Right?

This exam was an Olympiad named Race-2-space which was conducted by Lido in collaboration with The Hindu ( do you know the newspaper group). So, this exam was conducted in 8000 + schools all over india. The main ai m of this exam was to analyse the way students are studying.Nowtheresultsareout.Wegotsomeselectedstudentsandwewantedtotalktotheir

parents and discuss the results too . But firstly, we want to discuss his study patterns and preferences.

How much time does he devote to self study?

Tal king points...........

Post this examination we select few students, who will be getting the opportunity its not based onthe marksthey have got butthe criteriathathowmuch ettortthe child has putin doingthis exami nation.

So, based on that we provide a one-on-one interactive session with one of our educational experts. Fi nding out that your ward has really done very well. Wherever he had answered wrong answer he was very close to the correct answer.

Contining the discussion,

Very first step will be the interaction with the parent and the child because you understand your child from thevery beginning(his habbits, hobbies).

So, basically we can send our expert advisor at your place where we can have a clea r discussion regarding your childand he can open up withyou and the advisor well.

When will you be free?

May I know your address please?

Thank you.

#### 3. Concluding

#### 3.1 Conclusions and Future Works

Globally India holds an important place in the field of education there are more than  $1.4$ million school all over the country has over 227 million students enrolled across different field more than 36000 higher education institution.I ndia has become the second-largest market for Digital education after us, however there is still a lot of for further development in the filed of digital education. The project on which we were works ng was a step towards the growth of education technology. Taking in consideringthepandemicsituationwehavecomewiththeplatformtoworkon.Future worksareto makeitmorereachabIeormay beavailableforpublic dependingonthe organisationterms. Wearefurtherplanningoutp hthistoourpublicappavailableon the play stores. In future, digital education system digital technologies should only complete, but not super traditional teaching methods with the full potential to be used

slow learning students or students with special needs.

We might state that modern educational system faces creative crisis and needs. Classwork and lessons, homework do not contribute to students personal initiatives to learn-something new, that establish objective connection between the knowledge and the real world, I use their imagination, vision, to look-for non standard answers to standard questions instead of using thstereotypic models.

Therefore the classroom of the future should not be a place of knowledge transfer, interaction but a place of investing in the mind of students, focusing on creativity and Innovation and not on repeating ready made opinion or mechanical response to test questions. The new era approach to education will force ustoreconsider curricula and integration of the conceptual and actual innovations.

## References

Salesforce: www.salesforce.com Plutus:

pIutus.IidoIearning.com LiDO:

[www.Iido lea rning.com](http://www.iidolearning.com/)

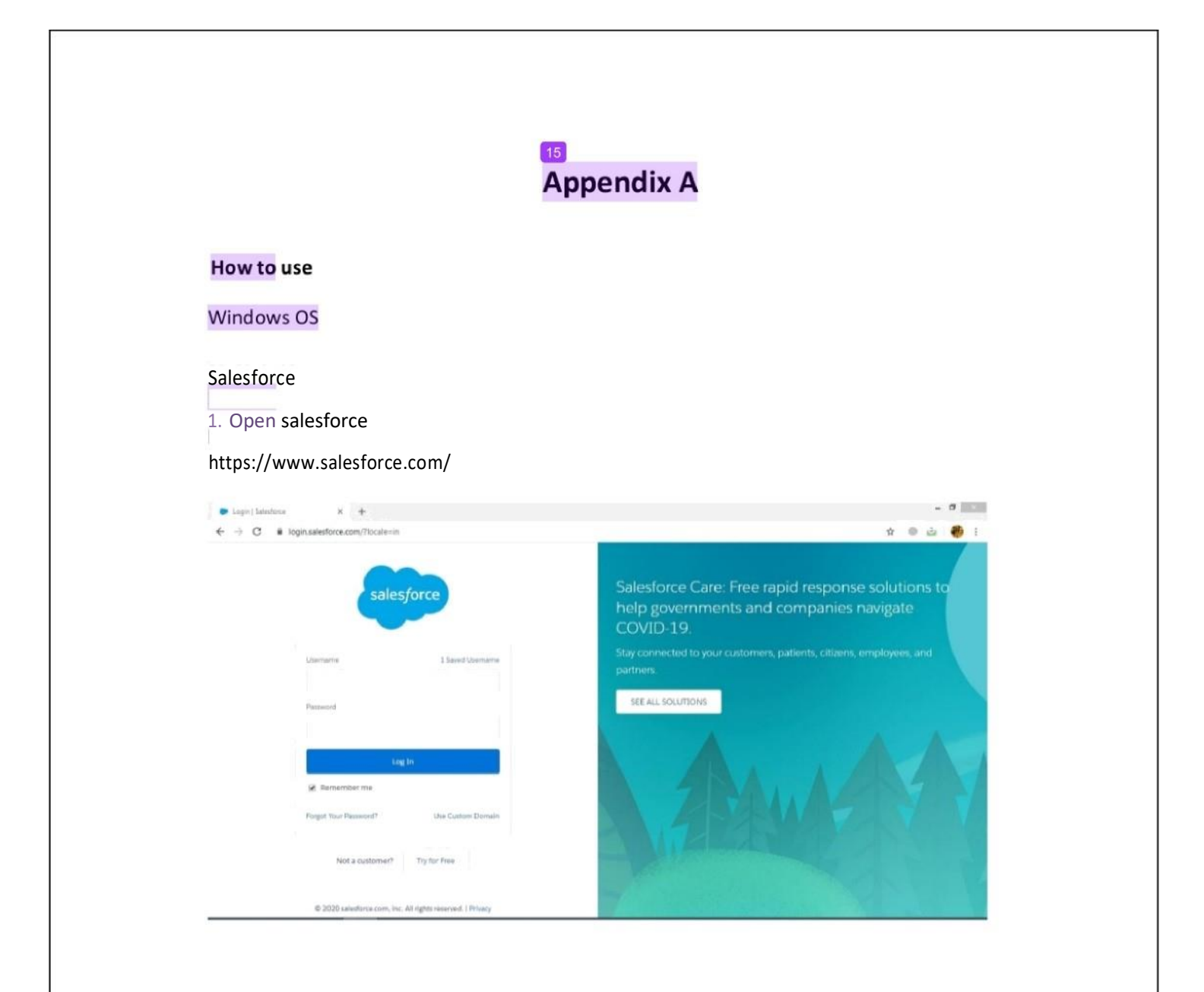

2.Sign in with organisation'sID

3. You have the access to punch the ordersnow.

Plutus

1. Open plutus www.p<br>iutus.lidolearnin

2. Sign in with organisation's ID

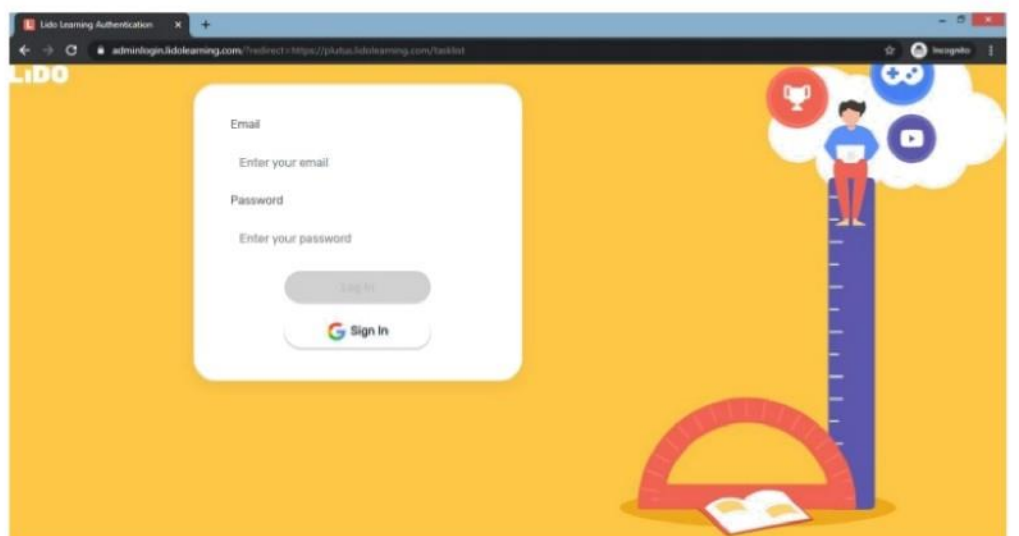

3. Click on the conduction opportunity.

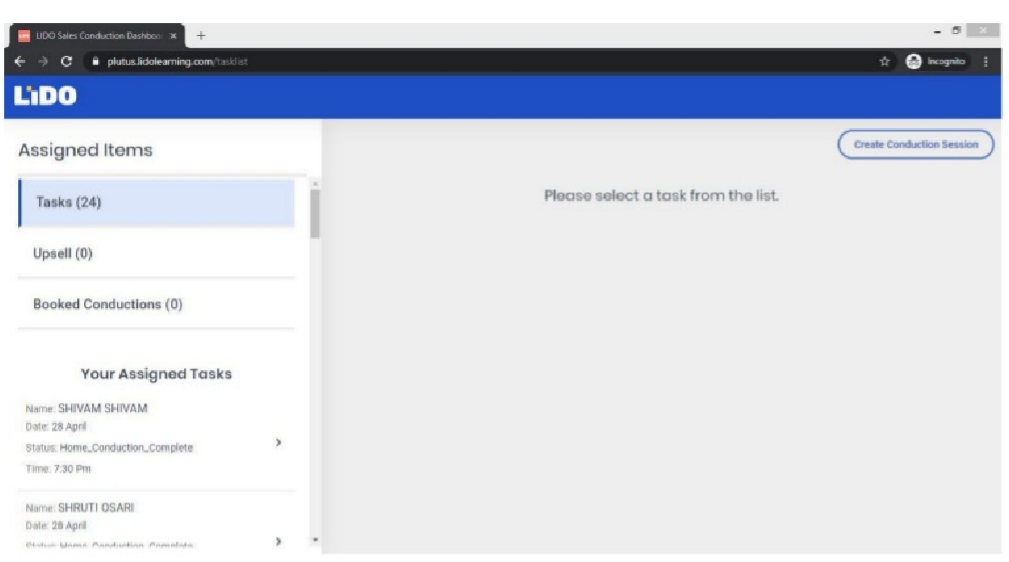

4. Log in with your mobile no. for VC session.

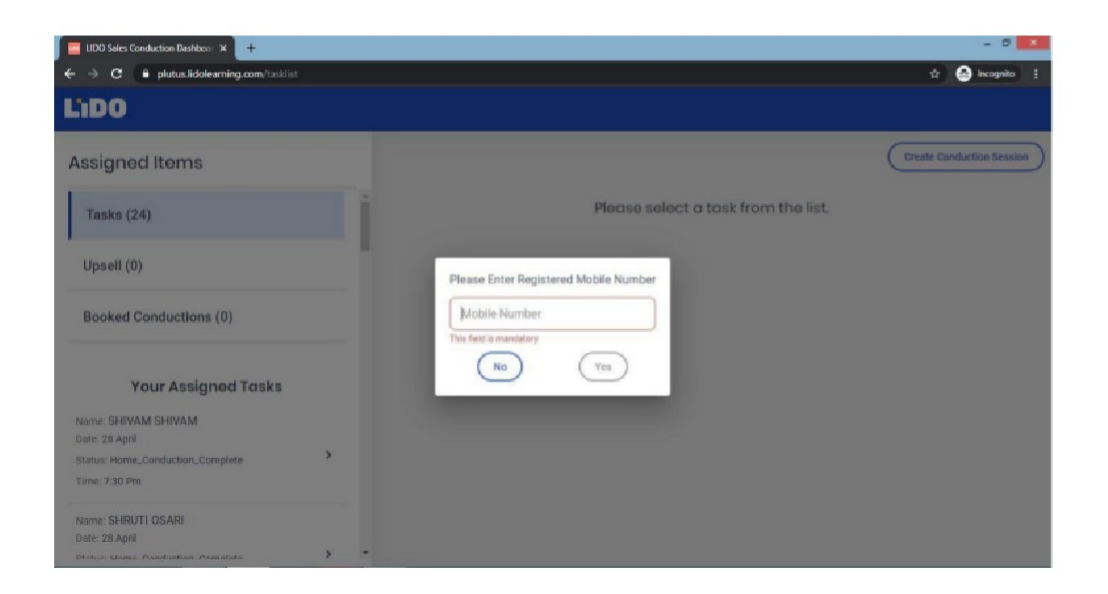

5. You're in.

# final project

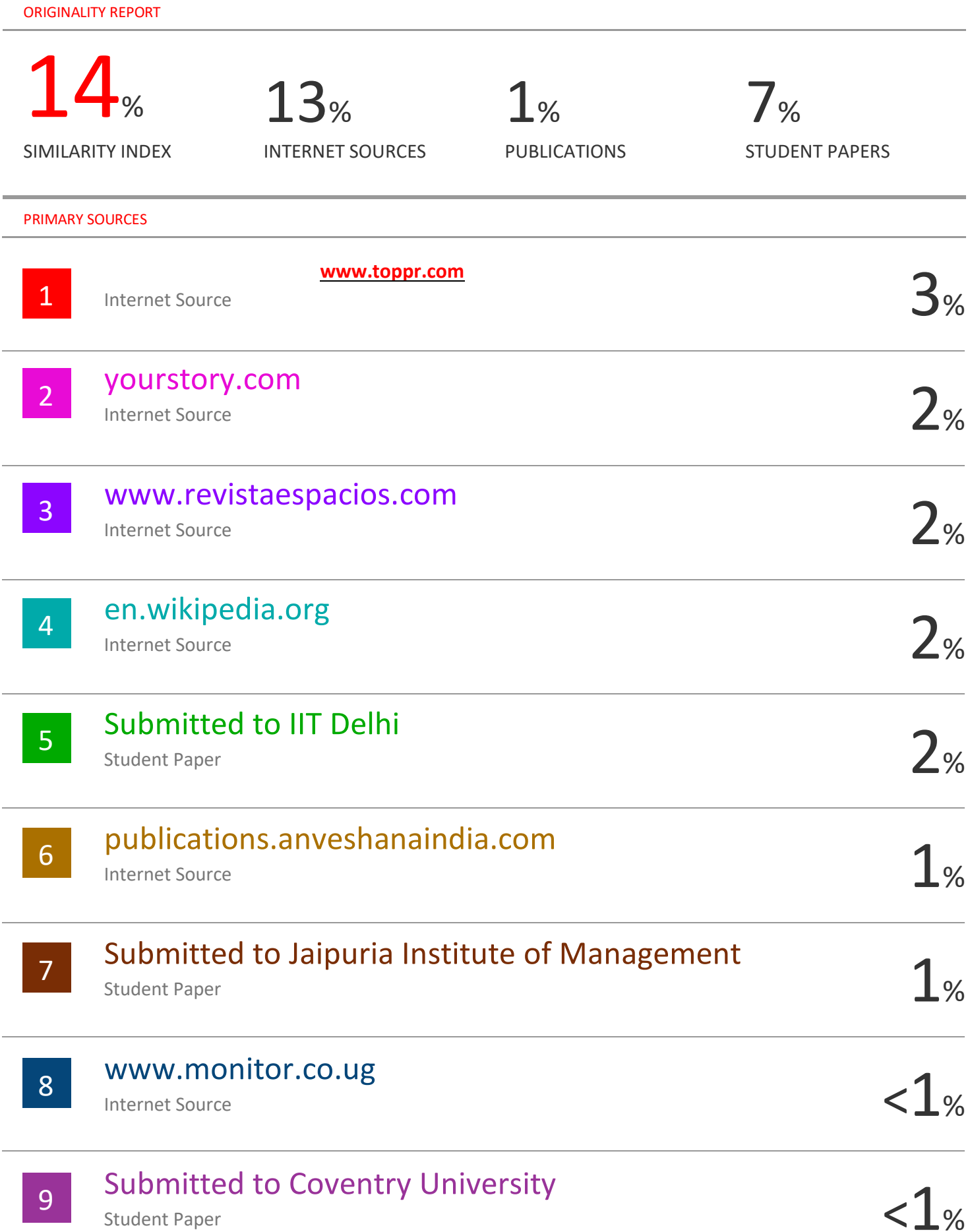

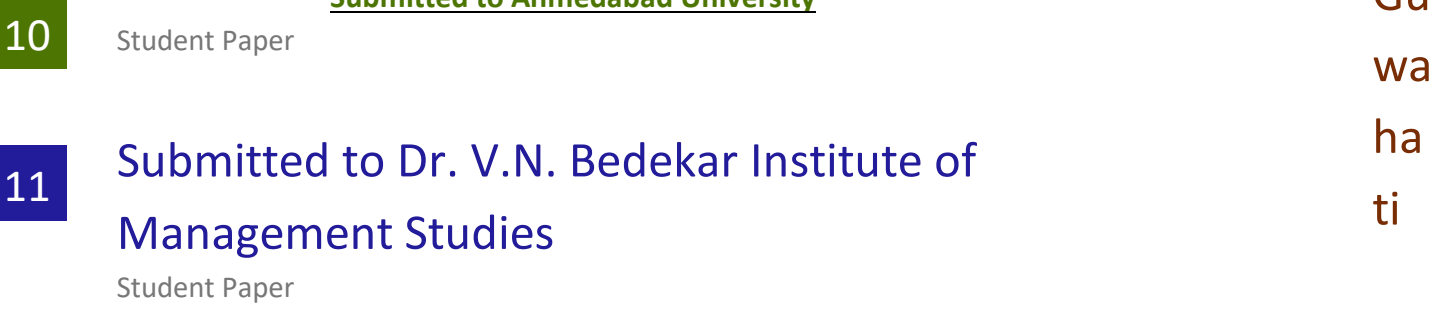

Gu

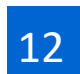

malisoyrik.com Internet Source

13

Shardul Jain. "Heuristics-Aided Load Balancing in Distributed Systems and Node Prioritization: An Intelligent Approach", 2010 12th International Conference on Computer Modelling and Simulation, 03/2010

Publication

14

# docplayer.net

Internet Source

15

# Submitted to University of Birmingham

Student Paper

16

# Submitted to Cardiff University

Student Paper

17

# Submitted to Hult International Business School Student Paper

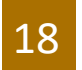

# coursewareworld.com

Internet Source

# Submitted to Indian Institute of Technology

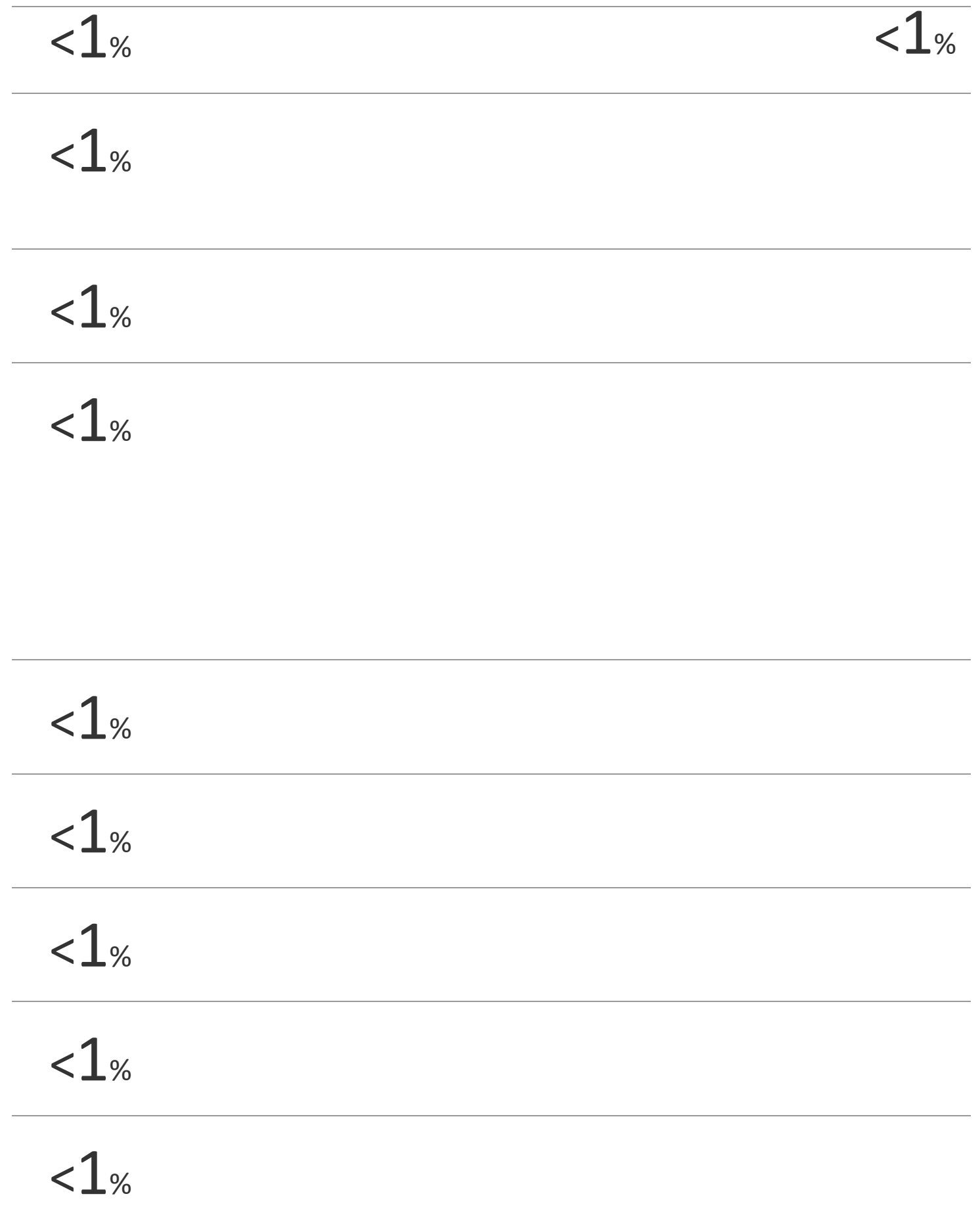